### When to Use

#### **Site Availability:** Dynamic and Hybrid

The Google Map page type provides directions, interactive maps, and satellite/aerial imagery of the world directly integrated into the Active Content Manager as a pagetype or a pagelet.

By creating site points on a map, each with customized icons, site visitors can zoom in and out of the map, change views, and enter addresses to get directions to any of the site points.

#### **Examples of How to Use**

- Provide a map of your organizations' office locations.  $\bullet$
- Provide a map of Conference or Festival venue locations.  $\bullet$

## Google Map Page Sections & Fields

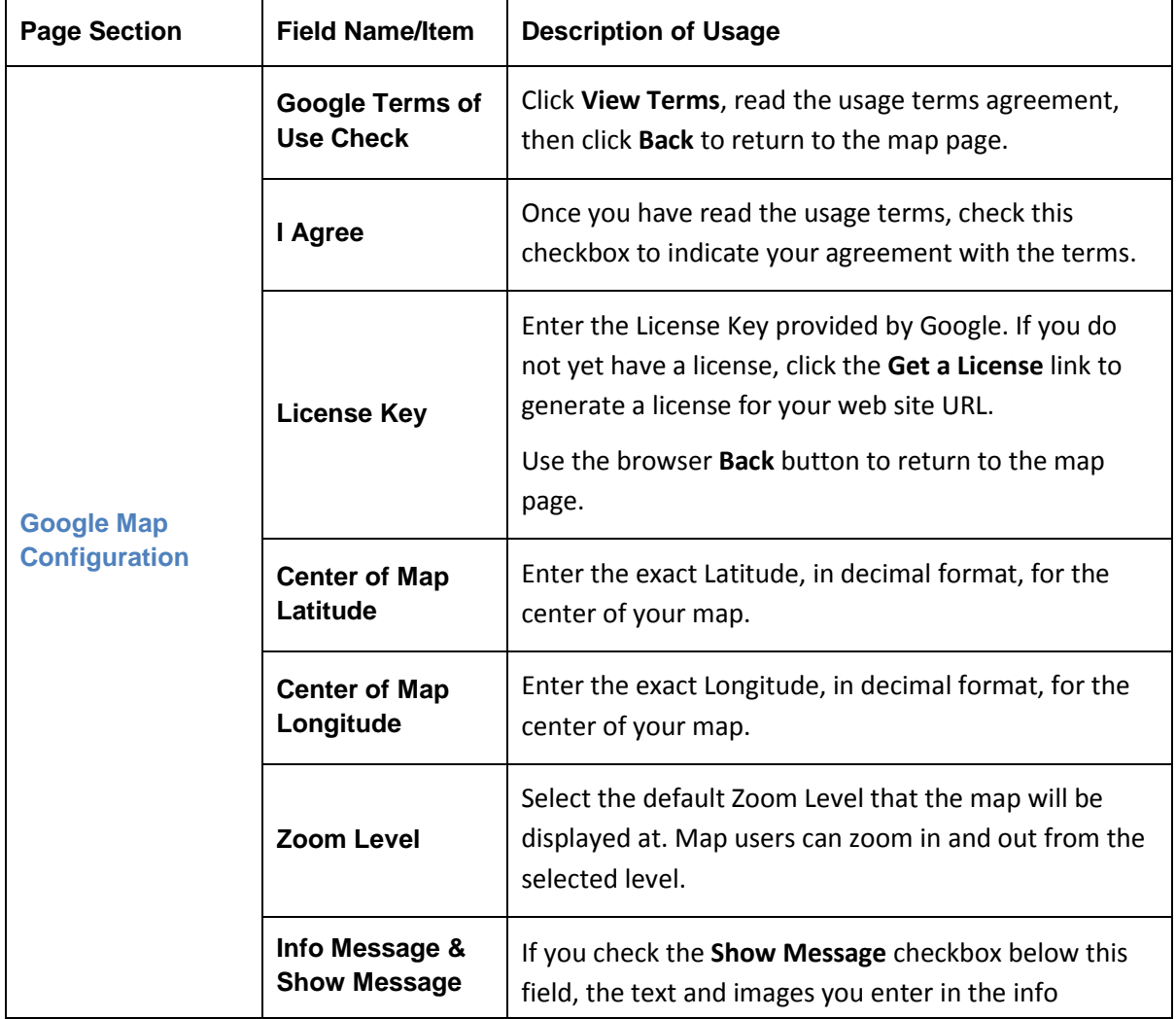

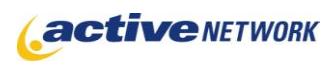

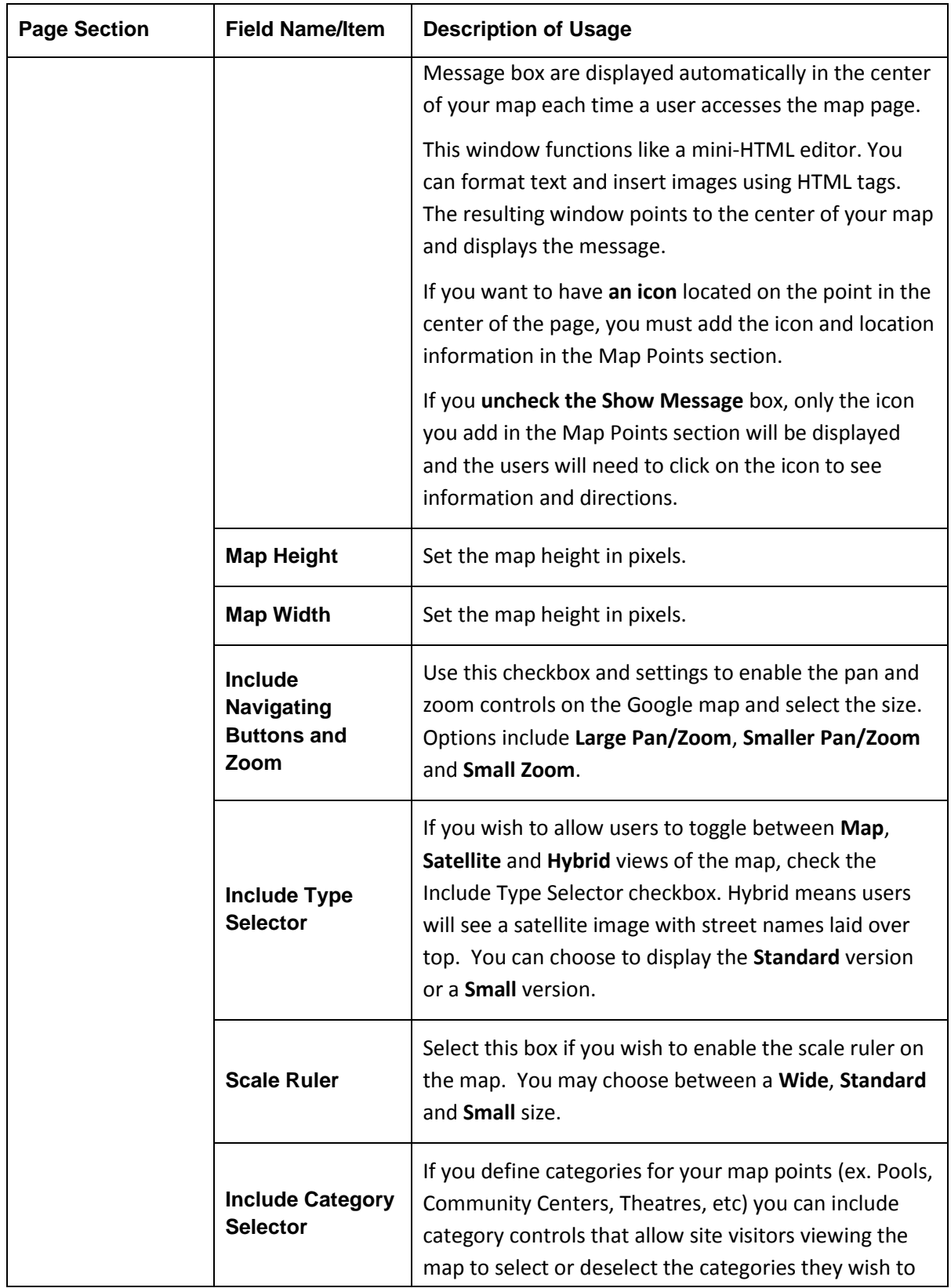

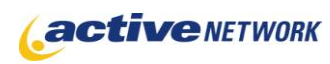

# **Google Map Page Type Quick Reference**

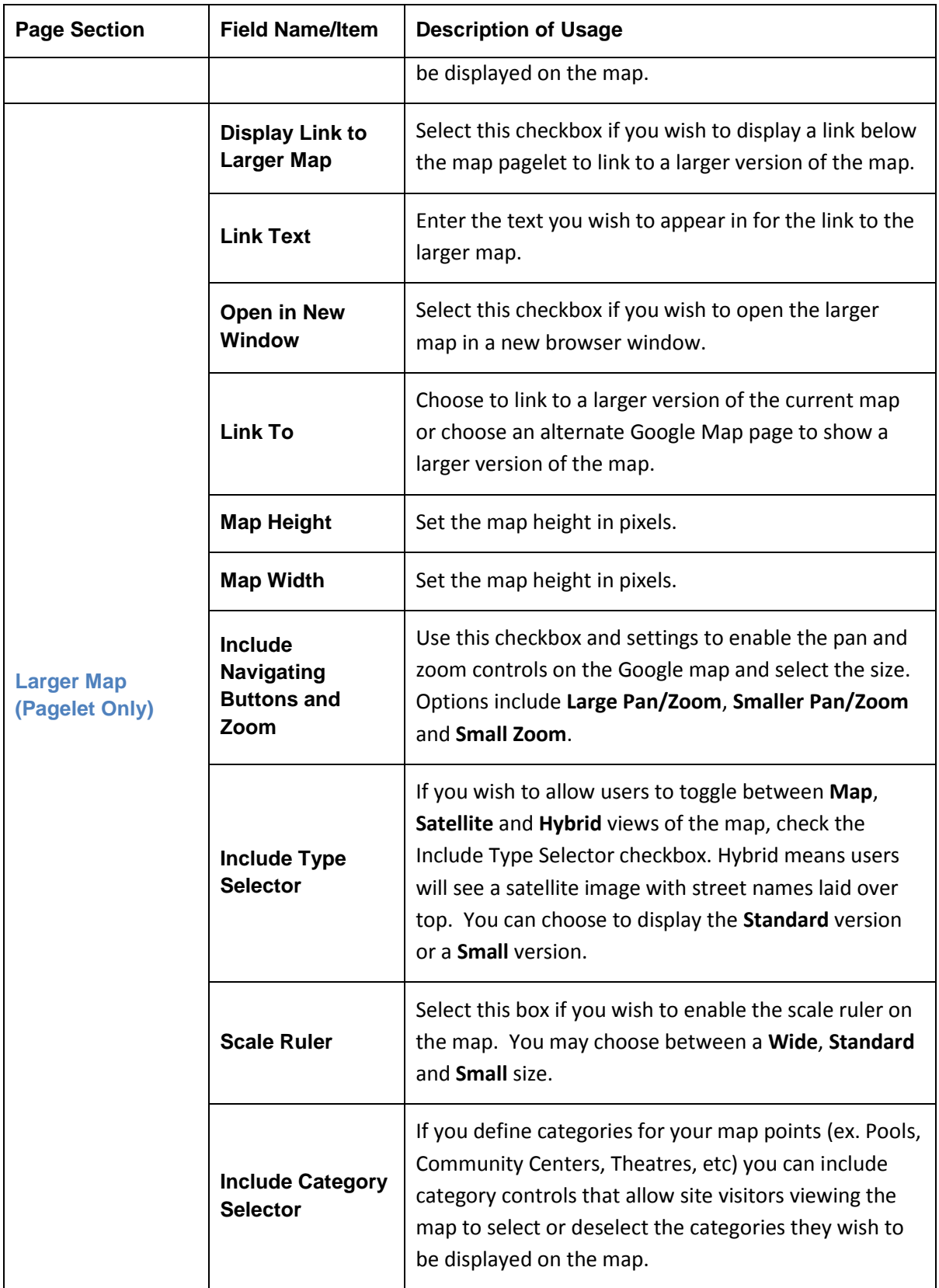

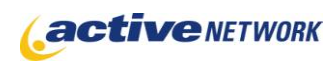

# **Google Map Page Type Quick Reference**

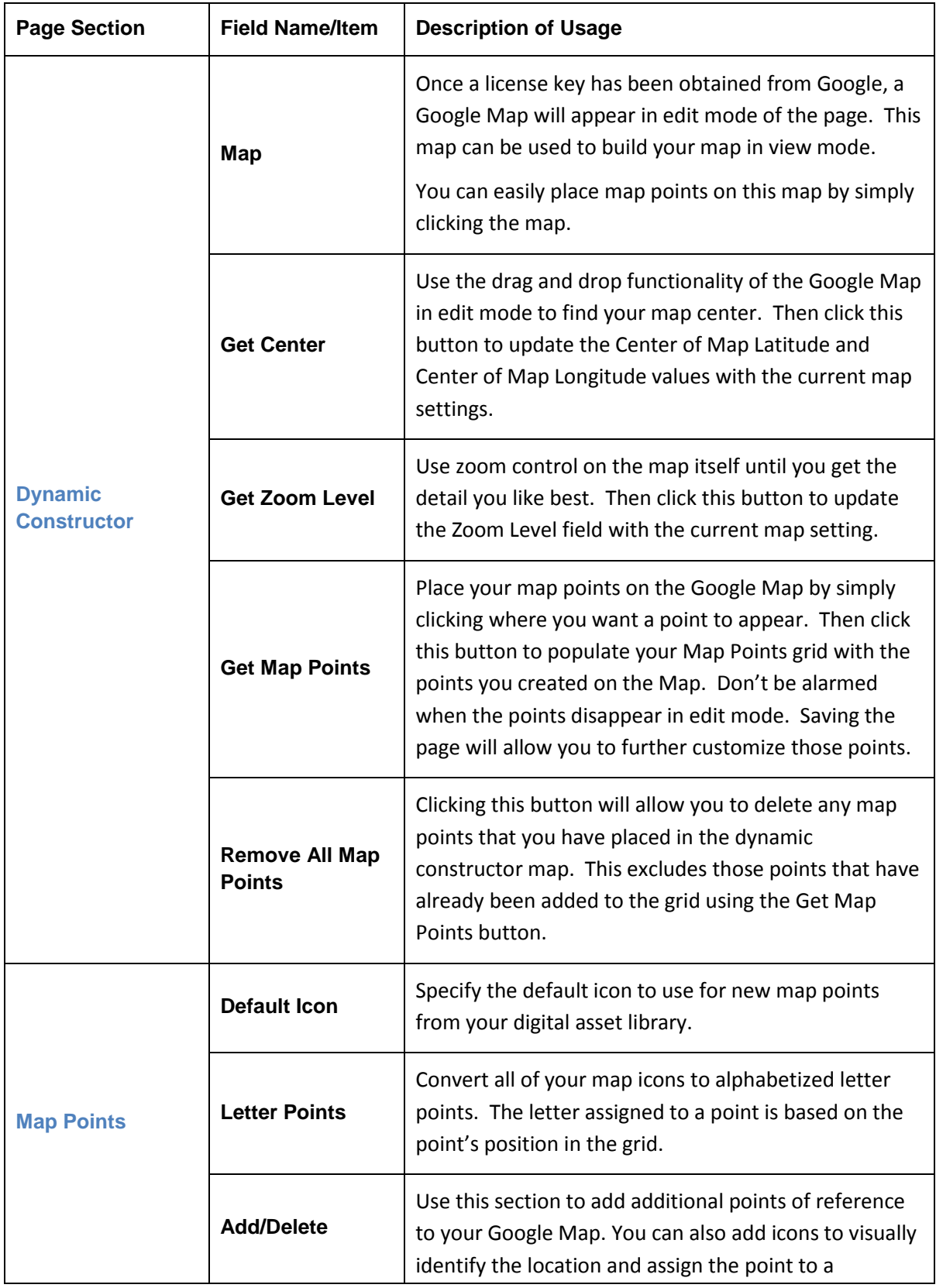

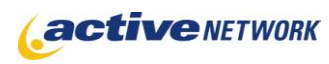

## **Google Map Page Type Quick Reference**

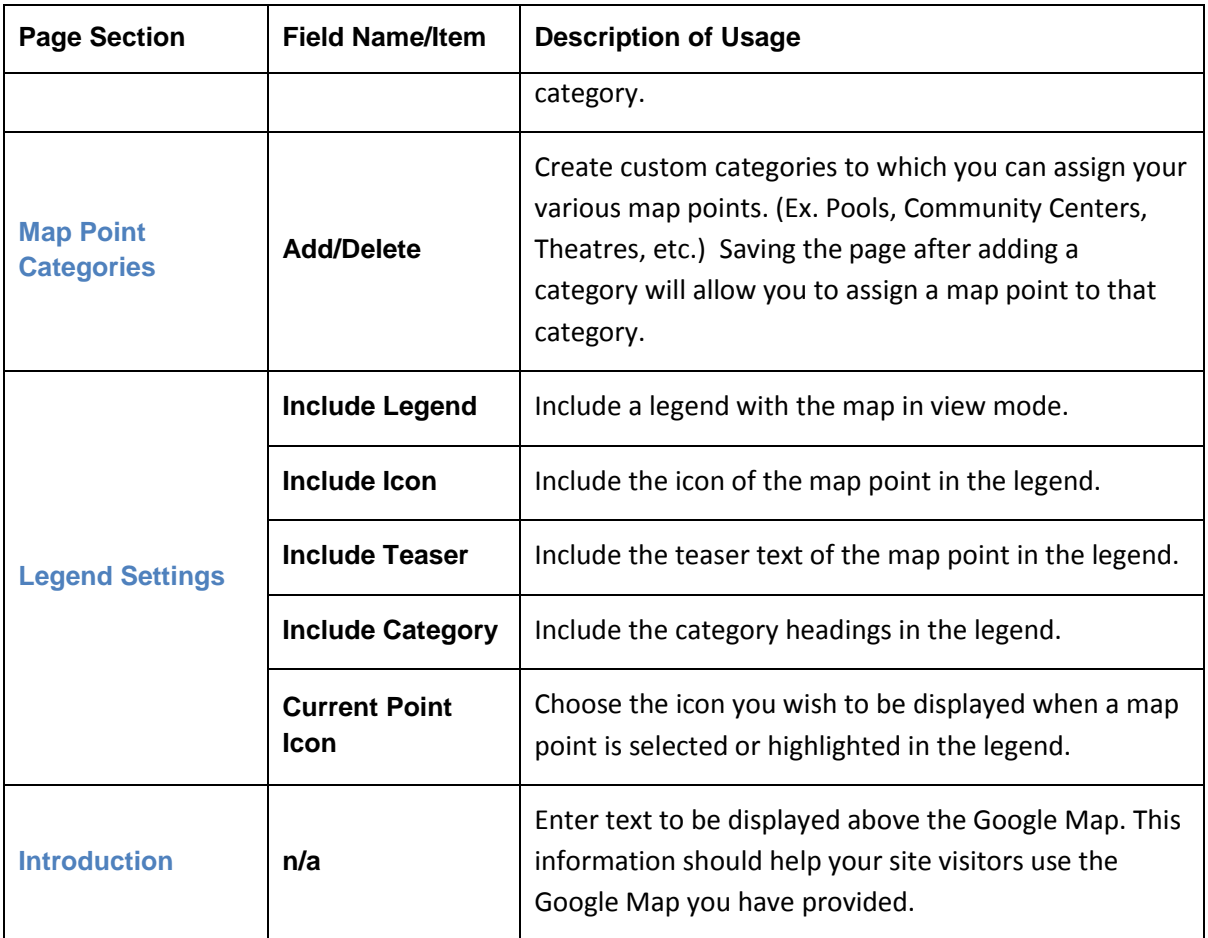

### Google Map Page Tips

- $\bullet$ Use the <br> tag in the Info Message box to better format the message. For example, if you wish to make the message box smaller, you can break the text with the <br> <br/>tag.
- Position your map and set the zoom level first using the Dynamic Constructor. Then go  $\bullet$ about setting your map points and adding them to the map point grid. Save the page, the edit each of the map point to add teaser text and icons.
- $\bullet$ Turn the Show Message checkbox off and add a Map Point for your main location. Include an icon with the map point and enter the description for the map point in the Description editor window. This will create a static icon that the user can click on to see the map point information.